# user manual

manuel d'utilisation | manual del usuario gebruikershandleiding | benutzerhandbuch manual do usuário

recording audio jukebox

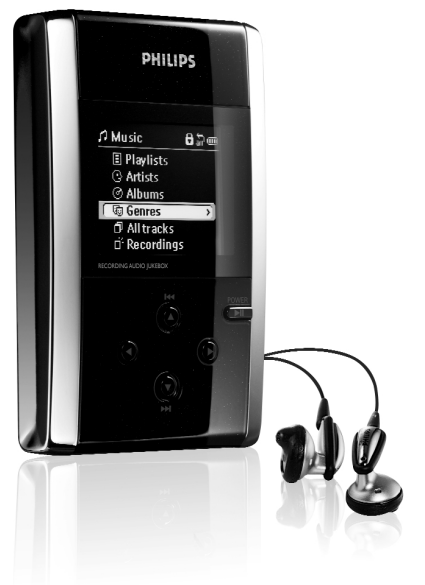

# **PHILIPS**

#### **FRANCAIS**

### Nous esperons que votre hdd vous donnera entière satisfaction.

Rendez-vous sur les sites suivants: www.philips.com/support

et entrez la référence de votre produit (hdd) afin de consulter:

- FAQ, les réponses aux questions les plus fréquemment posées
- Le mode d'emploi le plus récent ainsi que le manuel du logiciel d'installation
- Les mises à jour du hdd
- Le téléchargement du logiciel

### Mise en route

### 1 Mise en charge de la batterie

Branchez l'adaptateur secteur fourni sur la prise 5 V du hdd et sur secteur. Chargez la batterie pendant 2 heures pour une autonomie de 80 % et pendant 4 heures pour une autonomie de 100 %. *(L'autonomie de la batterie varie en fonction de l'utilisation.)*

- 2 Installation du logiciel DIGITAL MEDIA MANAGER (DMM)
	- a. Insérez le CD fourni dans le lecteur de CD-ROM du PC.
	- b. S'il s'agit d'une première utilisation, l'installation du logiciel DMM commence automatiquement.
	- c. Suivez les instructions à l'écran pour mener à bien l'installation.

### AVERTISSEMENT AUX UTILISATEURS DE WINDOWS 98 SE :

Pour éviter tout problème d'installation, patientez jusqu'à la fin de l'installation AVANT de connecter le hdd.

#### AUX UTILISATEURS DE WINDOWS 2000/XP :

Ouvrez une session en tant qu'administrateur ou utilisateur avec pouvoir pour installer le logiciel DMM.

### **3** Connexion du hdd et du PC

Connectez le lecteur hdd au PC par l'intermédiaire du câble USB fourni, tout en veillant à ce que le hdd soit alimenté via l'adaptateur secteur fourni. Appuyez sur le bouton **>II** du lecteur hdd si l'écran de connexion USB ne s'affiche pas automatiquement.

4

### Gestion et transfert de fichiers musicaux avec le logiciel DMM

- a. Démarrez le logiciel DMM sur le PC à partir du bureau Windows ou du menu Démarrer.
- b. Organisez vos fichiers musicaux dans le logiciel DMM.
- c.Transférez vos fichiers musicaux depuis le PC vers le hdd.

### Remarque :

- Le logiciel DMM ne peut pas traiter les fichiers MP3/WMA provenant d'un CD. Pour ce faire, vous devez utiliser un autre logiciel.
- Le hdd lit uniquement les fichiers MP3/WMA transférés à l'aide du logiciel DMM.

5 Déconnexion en toute sécurité et utilisation des commandes de lecture

- a. Quittez le logiciel DMM
- b. Déconnectez le lecteur hdd du PC avec précaution en cliquant sur dans la barre des tâches afin d'éviter toute erreur de fichier. (Aux utilisateurs de WINDOWS 98 SE : l'icone  $\mathbb{R}$  n'existe pas. Il suffit de déconnecter le hdd à la fin du transfert des fichiers.)
- c. Appuyez sur le bouton 11 pendant quelques secondes pour allumer le hdd si l'écran de hdd ne s'allume pas automatiquement. Sélectionnez un morceau à l'aide des touches de navigation, puis appuyez sur **>II** pour commencer la lecture.

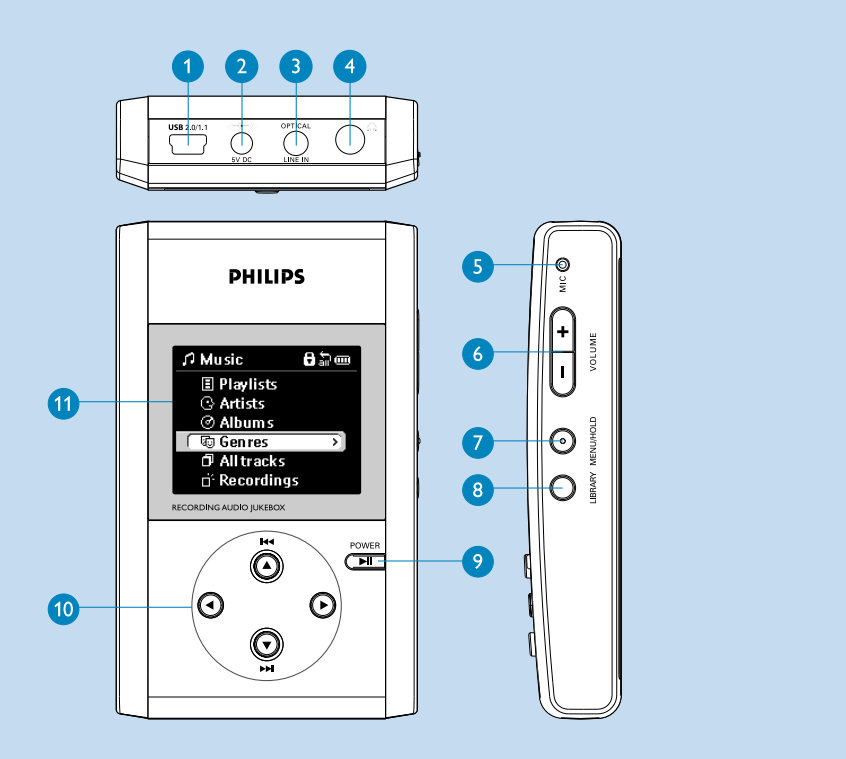

### Aperçu des connexions et des la present des la presence de la presence de la presence de la presence de la pre commandes

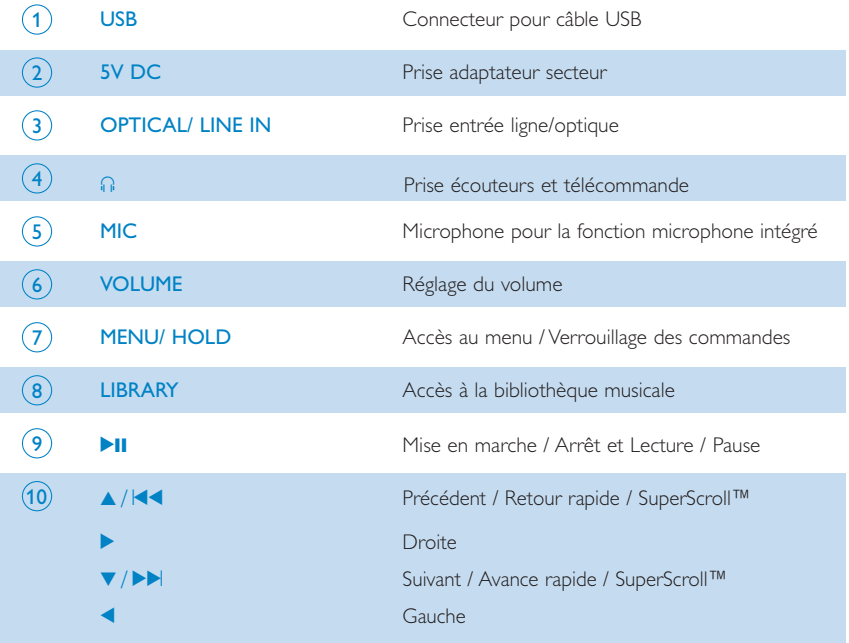

### Lecture

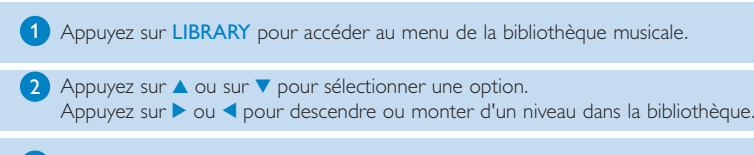

3) Appuyez sur **>II** pour lancer la lecture du morceau choisi.

**Astuce Les boutons ▶II, ▲ et ▼, sont multifonctionnels. Ils répondent à la pression exercée :** vous *pouvez* appuyer *légèrement,* appuyer *à fond* ou encore appuyer pendant quelques secondes.

## Présentation de l'affichage

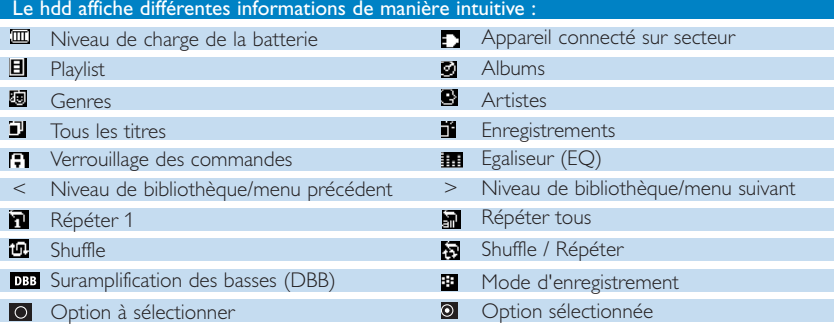

# Utilisation des commandes du hdd (1) FRANÇAIS

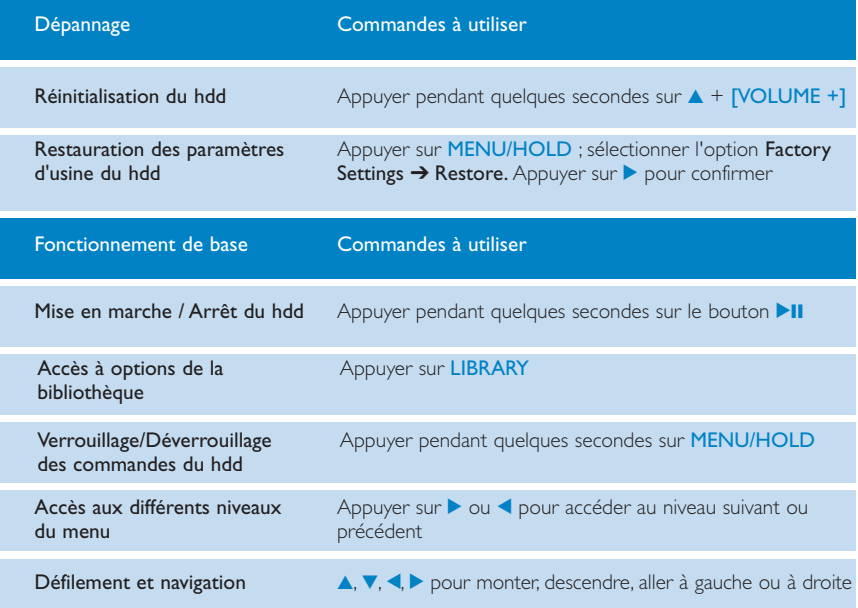

# Utilisation des commandes du hdd (2)

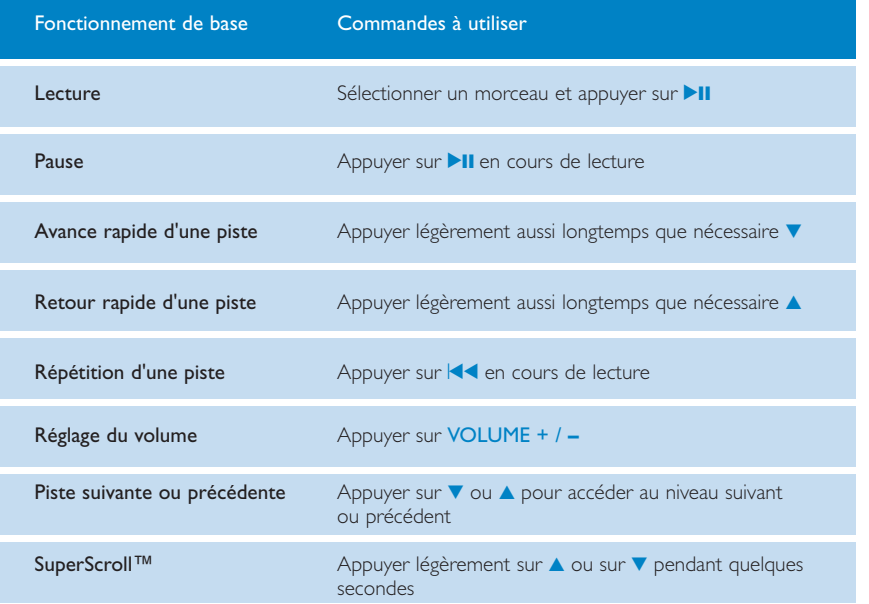

# Personnalisation des paramètres

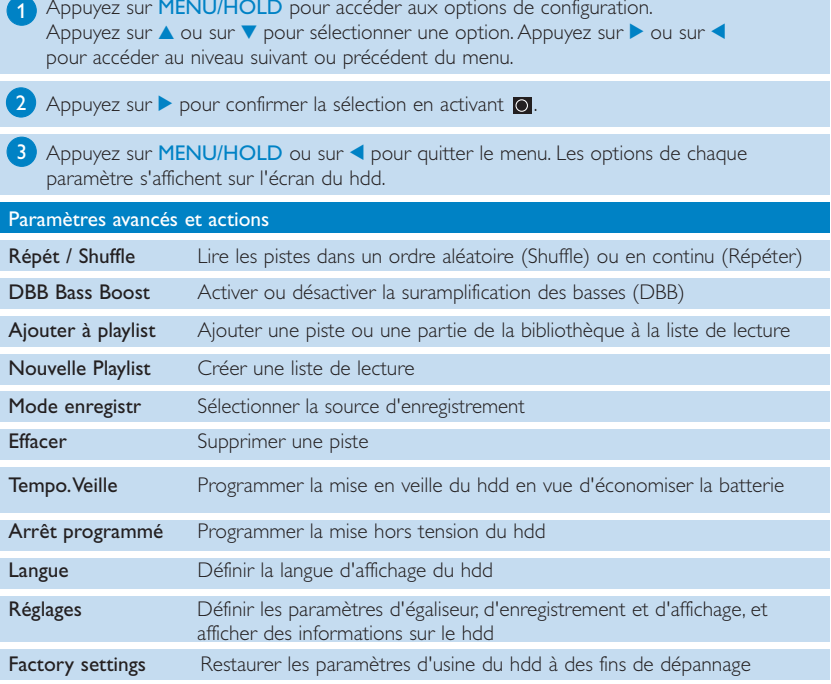

## Personnalisation de la lecture à l'aide de listes de lecture

- 1) Appuyez sur LIBRARY pour accéder à la bibliothèque musicale ; sur ▲ ou sur ▼ pour sélectionner une option ; sur ▶ ou sur ◀ pour monter ou descendre d'un niveau dans la bibliothèque.
- 2 Appuyez sur MENU/HOLD pour accéder aux options de liste de lecture.Vous avez le choix entre trois options: Ajouter à playlist, Nouvelle Playlist ou Effacer.
- **3** Appuyez sur **MENU/HOLD** ou sur < pour quitter le menu. *(Voir page 39 pour plus d'informations sur la gestion des listes de lecture dans le logiciel DMM.)*

# Enregistrement sur le hdd

- 1) Appuyez sur MENU/HOLD pour afficher les options de menu. Appuyez sur V pour faire défiler la liste vers le bas et sur ▶ pour sélectionner le **Mode d'enregistrement**. Sélectionnez une option dans la liste des sources d'enregistrement (microphone, entrée analogique ou numérique), puis confirmez la sélection.
- Lors de l'enregistrement, appuyez sur les boutons de défilement pour démarrer (Enregistrement), suspendre (Pause) ou arrêter (Stop) la procédure, en fonction des instructions à l'écran. 2
- 3 Appuyez sur MENU/HOLD ou < pour quitter le menu.
- Astuce Lorsque vous connectez une source d'enregistrement à OPTICAL/LINE-IN, le menu du mode d'enregistrement s'affiche.
	- <sup>0</sup> Chaque enregistrement reçoit automatiquement un numéro de piste.Vous pouvez modifier les propriétés de l'enregistrement dans le logiciel DMM.
	- <sup>0</sup> Vous pouvez régler le volume, la qualité d'enregistrement et le numéro de piste en sélectionnant **MENU/HOLD → Réglages → Réglages Enreg.**

# Télécommande

Connectez la télécommande à la prise écouteurs et les écouteurs à l'autre extrémité de la télécommande. Utilisez les boutons de la télécommande comme vous utiliseriez les boutons du hdd en cours de lecture uniquement, et non lors de l'utilisation du menu et d'un enregistrement.

### Utilisation du hdd comme disque dur externe

Le hdd peut servir de disque dur externe pour le stockage et le transfert de fichiers de données. Notez que le hdd ne pourra pas lire les fichiers musicaux transférés du PC vers le hdd via l'Explorateur Windows. Utilisez toujours le logiciel DMM pour transférer des fichiers musicaux.

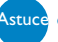

**Astuce •** Dans le cas d'une connexion au PC, nous recommandons de toujours utiliser l'adaptateur secteur fourni pour éviter toute perte de données.

<sup>0</sup> Retirez la connexion USB avec précaution *(voir Étape 5, page 29)*.

# Au sujet du logiciel Digital Media Manager (DMM)

DMM contient tous les éléments logiciels nécessaires au bon fonctionnement de votre hdd. Sont inclus:

- <sup>0</sup> le transfert des fichiers MP3 ou WMA et leur lecture sur le hdd
- <sup>0</sup> chemins d'accès et liens d'aide pour la mise à niveau du logiciel DMM et du firmware

# Gestion des droits numériques

Afin de protéger certains droits d'artiste dans l'industrie de la musique, DMM et votre Jukebox sont toutefois sujets à certaines restrictions de lecture appelée Gestion des droits numériques. En conséquence:

- <sup>0</sup> Les fichiers audio gérés à partir de votre bibliothèque audio sous PC ne peuvent être téléchargés sur votre Jukebox que via DMM
- <sup>0</sup> Seuls les fichiers audio créés par enregistrement direct (Entrée ligne analogique ou microphone) sur votre Jukebox peuvent être téléchargés vers la bibliothèque audio de votre PC via DMM

# Fonctionnement de base **FRANÇAIS**

### Démarrage du logiciel DMM

Démarrez le logiciel DMM à partir du bureau Windows ou du menu Démarrer sur le PC.

#### Gestion des pistes

Utilisez la fonction glisser-déplacer pour transférer les morceaux de votre choix entre Bibliothèque, Disque Dur et Lecteur.

Sélectionnez un morceau et appuyez sur la touche de suppression (Suppr) du clavier pour supprimer ce morceau.

### Gestion des listes de lecture

- 1. Cliquez sur Play (Lire) dans la fenêtre principale pour ouvrir l'écran Lecteur.
- 2. Utilisez la fonction glisser-déplacer pour transférer les morceaux de votre choix entre Bibliothèque, Disque Dur et Lecteur.
- 3. Cliquez sur ID tag (Marqueurs d'identification), Shuffle (Aléatoire), Repeat (Répétition), Sauve (Enregistrer), Bibliothèque, Appareil et suivez les instructions à l'écran pour personnaliser les paramètres.

### Gestion des dossiers de bibliothèque

Pour sélectionner un dossier de bibliothèque, cliquez sur Préférences → Parcourir. Suivez les instructions à l'écran pour confirmer votre sélection. Assurez-vous que les pistes du dossier de bibliothèque sont au format MP3 ou WMA.

#### IMPORTANT!

- <sup>0</sup> Connectez le hdd au PC par l'intermédiaire du câble USB fourni AVANT de démarrer le logiciel DMM sur le PC.
- <sup>0</sup> Dans le cas d'une connexion au PC, nous recommandons de toujours utiliser l'adaptateur secteur fourni pour éviter toute perte de données.

# L'écran principal : Bibliothèque et Disque Dur

L'écran principal du DMM présente deux sections : Bibliothèque, qui affiche le contenu des dossiers multimédias, et Disque Dur, qui affiche le contenu du hdd. Il comporte également les boutons suivants :

Tri des pistes dans la bibliothèque et/ou le Disque Dur

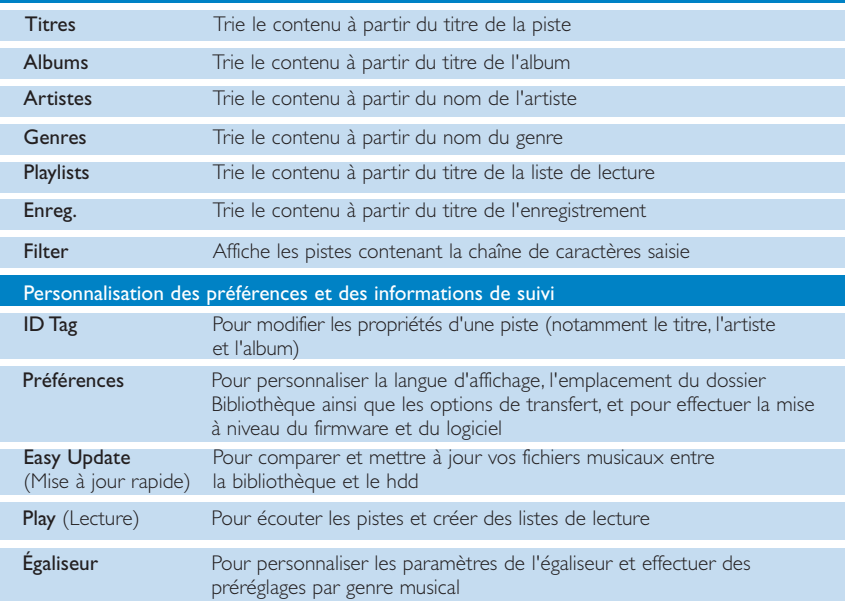

# Actions et paramètres du logiciel DMM FRANÇAIS

Ces boutons du logiciel DMM offrent plusieurs options configurables :

![](_page_15_Picture_111.jpeg)

# Transfert de pistes musicales

- 1) Cliquez sur la piste à transférer pour la sélectionner.
- $2$  ) Pour choisir plusieurs pistes à la fois, appuyez sur la touche <code><CTRL></code> du clavier du PC et maintenez-la enfoncée le temps de cliquer sur les pistes à transférer.
- 3)Cliquez sur **Easy Update** (Mise à jour rapide) ou utilisez la commande glisser-déplacer. Patientez jusqu'à la fin de la procédure.
- **Astuce** 1 Notez que le transfert de 100 pistes musicales (de 4 Mo chacune) prend entre 15 et 20 minutes.
	- 2 Si les morceaux à transférer existent déjà sous Bibliothèque et/ou Disque Dur, le transfert s'effectuera en fonction de l'option choisie :
		- <sup>0</sup> Jamais (pour ne pas transférer la/les piste(s))
		- <sup>0</sup> Toujours (pour écraser les pistes existantes)
		- Suivez les instructions à l'écran pour mener à bien le transfert.

### IMPORTANT! SAUVEGARDEZ VOS FICHIERS

Assurez-vous d'avoir conservé les fichiers originaux que vous avez téléchargés sur votre hdd. Philips n'est pas responsable de la perte de contenu dans le cas d'un appareil endommagé ou si le disque dur ne peut être lu.

# Mises à jour du firmware FRANÇAIS

Pour une meilleure interaction entre le lecteur et le PC, rendez-vous sur le site www.philips.com/support et téléchargez les dernières mises à niveau.

1 Vérifiez que le hdd est connecté au PC et branché sur secteur.

2) Pour mettre à niveau le firmware, cliquez sur **Préférences → Download** (Télécharger).Vous accédez au site www.philips.com/support.Vous devrez peut-être introduire le numéro de modèle du hdd (p. ex. hdd) pour identifier le fichier de mise à niveau adéquat.Veillez à enregistrer le(s) fichier(s) dans un dossier sur votre PC. Décompressez les fichiers avant d'installer la mise à niveau.

<sup>3</sup> Pour mettre à niveau le firmware, cliquez sur **Préférences → Upgrade** (Mettre à niveau).

4 Suivez les instructions à l'écran pour mener à bien la mise à niveau du firmware.

![](_page_17_Picture_6.jpeg)

Pour restaurer la version antérieure du firmware du hdd, cliquez sur Préférences → Restaurer, puis suivez les instructions à l'écran.

# Mises à jour de DMM

Pour une meilleure interaction entre le hdd et le PC, rendez-vous sur le site www.philips.com/support et téléchargez les dernières mises à niveau.

1 Fermez toutes les applications, y compris le logiciel DMM.

- 2) Rendezvous sur le site suivant <u>www.philips.com/support</u>.Vous devrez peut-être introduire le numéro de modèle du hdd (p. ex. hdd) pour identifier le fichier de mise à niveau adéquat.Veillez à enregistrer le(s) fichier(s) dans un dossier sur votre PC. Décompressez les fichiers avant d'installer la mise à niveau.
- Cliquez sur le fichier exe. Suivez les instructions à l'écran pour désinstaller le logiciel DMM existant
	- Cliquez de nouveau sur le fichier exe. Suivez les instructions à l'écran pour mener à bien la mise à jour du logiciel DMM.

# Dépannage (1)

Si une défaillance se produit, vérifiez d'abord les points énumérés dans les pages suivantes. Pour obtenir plus d'aide et des conseils de dépannage, reportez-vous à la FAQ sur le hdd à l'adresse www.philips.com/support.

Si vous ne parvenez toujours pas à résoudre le problème, consultez votre revendeur ou le Centre de service le plus proche.

### AVERTISSEMENT :

N'ouvrez pas le boîtier au risque de recevoir une décharge électrique ! N'essayez pas de réparer le lecteur, sous peine de rendre la garantie caduque.

### Q. Le hdd ne répond pas.

Appuyez sur  $\blacktriangle$  + [VOLUME +] pendant quelques secondes pour réinitialiser le lecteur. Les fichiers (morceaux de musique, enregistrements, pistes téléchargées) de votre hdd ne seront pas affectés par cette réinitialisation.

### Q. Impossible de lire les pistes musicales.

Le hdd peut lire uniquement des fichiers MP3/WMA transférés par l'intermédiaire du logiciel DMM. Le hdd ne peut pas lire des fichiers audio d'un autre format.

#### Q. Les nouvelles pistes ne s'affichent pas dans le logiciel DMM. Sélectionnez vos dossiers multimédias via Préférences ➔ Parcourir.

### Q. Impossible de transférer des morceaux de Disque Dur à Bibliothèque.

Il ne s'agit pas d'une erreur. Le logiciel DMM peut transférer uniquement des pistes musicales de Bibliothèque à Disque Dur, en fonction de la *Gestion des droits numériques*. Seuls les fichiers audio créés par enregistrement direct (Entrée ligne analogique ou microphone) sur votre hdd peuvent être téléchargés vers la bibliothèque audio de votre PC via DMM

# Dépannage (2)

### Q. Le logiciel DMM ne répond pas durant le transfert de fichiers.

Le transfert d'une centaine de pistes musicales peut prendre environ 20 minutes. Veuillez patienter jusqu'à la fin du transfert.Vous pouvez également quitter le logiciel DMM à partir du Gestionnaire des tâches de Windows, puis redémarrer le logiciel DMM.

### Q. Le hdd n'a pas une grande autonomie de lecture.

Avec le temps, la batterie rechargeable interne perd de son autonomie. Celle-ci peut être remplacée. Prenez contact avec le Centre de service Philips le plus proche pour remplacer la batterie.

### Q. Le hdd affiche l'icone [erreur fichier].

Une erreur de fichier s'est produite : des fichiers système peuvent être manquants ou une erreur de format s'est produite au niveau du hdd. Pour résoudre le problème, connectez le hdd au PC par l'intermédiaire du câble USB fourni, tout en veillant à ce que le hdd soit alimenté via l'adaptateur secteur fourni. Démarrez le logiciel DMM.Vos fichiers musicaux sont toujours présents sur le hdd.

### Q. Le hdd affiche l'icone [erreur disque].

Une erreur grave, probablement due à un disque dur défectueux, <sup>s</sup>'est produite au niveau du hdd. Pour résoudre le problème, connectez le hdd au PC par l'intermédiaire du câble USB fourni, tout en veillant à ce que le hdd soit alimenté via l'adaptateur secteur fourni. Démarrez le logiciel DMM.Vos fichiers musicaux sont toujours présents sur le hdd.

Si des problèmes persistent, veuillez contacter votre revendeur ou le Centre de service le plus proche. Pour plus d'informations, visitez le site www.philips.com/support.

![](_page_20_Picture_11.jpeg)

![](_page_20_Picture_12.jpeg)

# Dépannage (3)

### Q. Où trouver la quantité d'espace libre ?

Vous trouverez la quantité d'espace libre restant sur le hdd dans les options de menu. Sélectionnez **MENU/HOLD → Réglages → Information** pour afficher la quantité d'espace libre restant.

# Sécurité & Maintenance

Pour en savoir plus sur votre produit, reportez-vous également au guide Sécurité & Garantie fourni avec cet appareil pour les instructions en matière de sécurité.

# Températures de fonctionnement et de stockage

- Utilisez votre hdd dans un endroit où la température est toujours comprise entre 0 et 35º C.
- <sup>0</sup> Entreposez votre hdd dans un endroit où la température est toujours comprise entre -20 et 45° C.
- L'autonomie de la batterie du hdd peut être plus courte dans des conditions de basses températures.
- Ne pas exposer l'appareil à une chaleur excessive causée par un appareil de chauffage ou au rayonnement direct du soleil.
- Lorsque vous utilisez votre hdd, en le connectant à votre PC ou en chargeant la batterie, il est normal que votre hdd chauffe. Le boîtier de contrôle arrière sert de surface de refroidissement qui expulse la chaleur de l'intérieur de l'unité vers l'extérieur.
- <sup>0</sup> Il n'est pas conseillé d'utiliser le hdd lors de la pratique d'une activité physique intense.

# Pour éviter tout endommagement ou mauvais fonctionnement

- Sauvegardez vos fichiers. Assurez-vous d'avoir conservé les fichiers originaux que vous avez téléchargés dans votre hdd. Philips n'est pas responsable de la perte de contenu dans le cas où le produit serait endommagé ou si le disque dur ne peut être lu.
- Gérez (transférez, supprimez, etc.) vos fichiers uniquement à l'aide de Digital Media Manager (DMM) pour éviter les problèmes !
- Ne donnez pas de chocs au hdd.
- N'éclaboussez par le hdd, notamment au niveau des prises jack, sinon l'appareil risque d'être endommagé.
- Nettoyez le hdd avec un chiffon légèrement humide. N'utilisez pas de produits contenant de l'alcool, de l'ammoniaque, du benzène ou tout autre agent abrasif, qui risquent d'endommager le boîtier du hdd.
- Les téléphones portables à proximité de l'appareil peuvent provoquer des interférences.

# Utiliser l'adaptateur secteur

- N'utilisez que l'adaptateur secteur AY3192 fourni avec le hdd. Les adaptateurs secteur d'autres appareils électroniques peuvent sembler identiques, mais peuvent endommager votre hdd.
- La seule façon de couper entièrement l'alimentation de l'adaptateur secteur est de le déconnecter de la source d'alimentation.
- Laissez toujours de l'espace autour de votre adaptateur secteur. N'utilisez pas cet appareil dans un endroit où le flux d'air autour de l'adaptateur secteur est confiné, comme dans un meuble fermé.
- Lorsque vous connectez ou déconnectez l'adaptateur secteur, tenez-le toujours par ces deux bords. Ne posez pas vos doigts sur la partie métallique de la prise.
- L'adaptateur secteur du hdd est un composant haute tension et ne doit pas être ouvert, pour quelque raison que ce soit, même lorsque le hdd est éteint.

# Utilisation des écouteurs

### Sécurité pour l'audition

Ecoutez à un volume modéré. Une écoute à un volume élevé peut altérer l'audition.

### Sécurité lors des déplacements

N'utilisez pas l'appareil lorsque vous conduisez ou faites du vélo car vous pourriez provoquer un accident.

### Amélioration des performances de lecture

Nous conseillons d'utiliser uniquement des écouteurs de marque PHILIPS. La qualité et/ou le volume de la musique ne sont pas garantis avec des écouteurs d'une autre marque.

# Utiliser DMM

Pour éviter de corrompre ou de perdre des données, suivez les précautions suivantes lorsque vous utilisez DMM:

- <sup>0</sup> Ne déconnectez jamais le câble USB lorsque le transfert de fichier est en cours. Sous Windows 2000, XP ou ME, déconnectez toujours votre hdd correctement à partir de votre PC en utilisant l'icône  $\mathfrak{G}$ . Pour les utilisateurs sous **Windows 98SE:** il n'y a pas d'icône  $\mathfrak{G}$ . Débranchez simplement le câble USB de votre Jukebox.
- <sup>0</sup> N'utilisez qu'un seul système de gestion de fichiers. Lors du transfert de fichier, ne transférez pas de fichiers via l'Explorateur Windows pendant le transfert de fichiers sur DMM en cours.
- <sup>0</sup> Ne supprimez pas une piste via l'Explorateur Windows lorsque le transfert de fichier est actif dans DMM. Si vous voulez supprimer un fichier, faites-le uniquement à partir de DMM ou de l'Explorateur Windows.

# Information sur le droit d'auteur

- La duplication non autorisée et la distribution d'enregistrement à partir d'Internet ou de CD viole la loi sur le droit d'auteur et les traités internationaux.Vous devez utiliser le hdd et le logiciel PHILIPS Digital Media Manager (DMM) uniquement pour votre usage personnel.
- Au Royaume-Uni et dans certains pays, la copie de matériel protégé par le droit d'auteur nécessite parfois l'autorisation des propriétaires du droit.

### Note pour les USA

![](_page_25_Picture_5.jpeg)

#### *Remarque:*

Cet équipement a été testé et a été certifié conforme aux limites imposées pour un appareil numérique de Classe B, conformément à la partie 15 des réglements FCC. Ces limites sont définies aux fins d'assurer une protection raisonnable contre les interférences nuisibles dans une installation résidentielle. Cet équipement génère, utilise et émet des fréquences radio qui, en cas d'une mauvaise installation ou d'une utilisation non-conforme aux instructions de ce manuel d'utilisation peuvent causer des interférences nuisibles aux communications radio. Il n'y a toutefois aucune garantie que des interférences nuisibles ne se produiront pas dans une installation donnée. Si cet équipement cause des interférences nuisibles avec votre poste radio ou de télévision, ce que vous pouvez déterminer en éteignant et en rallumant votre équipement, il est conseillé à l'utilisateur d'essayer de pallier à ces interférences nuisibles en prenant l'une ou l'autre des mesures suivantes:

- Changez la position de l'antenne de réception.
- Augmentez la séparation entre l'équipement et le récepteur.
- <sup>0</sup> Branchez l'équipement sur une source d'alimentation différente de celle sur laquelle le récepteur est branché.
- Consultez votre distributeur ou un technicien qualifié en la matière pour assistance.

#### Modifications

Les modifications non autorisées par le fabricant peuvent annuler le droit des utilisateurs à utiliser cet appareil.

# Spécifications techniques

### Système

Bande passante 20-20.000 Hz THD 0.01%- 0.1% Boîtier magnésium

Puissance en sortie  $2 \times 5$  mW (16  $\Omega$ ) Surface verre optique durci

### Connexions

Casque Télécommande filaire Port USB 2.0 (compatible USB 1.1) Alimentation c.c. Entrée ligne analogique et optique: SPDIF

Ecran

- $Échelle de 4 niveaux de  $gris$ , 160 × 128 pixels$
- Retro-éclairage blanc

### **Stockage**

![](_page_26_Picture_145.jpeg)

### Lecture

Support ID3-tag

MP3<br>WMA<br>de 32 à 192 kbps de 32 à 192 kbps<br>Oui

### Enregistrement MP3

par l'entrée micro (mono, 64 kbps) par l'entrée jack 3,5 mm (stéréo) : - Analogique (64/128/192 kbps) - Numérique (64/128/192 kbps)

#### **FRANCAIS**

Connexion PC Port USB 2.0

Transfert de fichiers via Digital Media Manager pour lire la musique ou l'Explorateur Windows pour les données en general (lecture de la musique désactivée)

#### Alimentation

Batterie Lithium 1200 mAh rechargeable Adaptateur secteur

#### Durée de la batterie

10 heures en utilisant la batterie rechargeable (Durée de charge : 4 heures pour charge complète ; Charge rapide: 2 heures pour atteindre 80% de la capacité de la batterie) *L'autonomie de la batterie dépend de son utilisation.*

### Consommation

![](_page_27_Picture_135.jpeg)

### Général

![](_page_27_Picture_136.jpeg)

Dans un souci constant d'amélioration de ses produits, PHILIPS se réserve le<br>droit de modifier le design et les caractéristiques de ce produit à tout moment.

#### Tous droits réservés.

Les autres noms de marques sont ceux de marques ou de marques déposées appartenant à leurs propriétaires respectifs.

### **© Koninklijke Philips Electronics N.V. 2003**

**All rights reserved.** www.philips.com

3140 115 31532

![](_page_28_Picture_3.jpeg)

![](_page_28_Picture_4.jpeg)